# AvediaServer

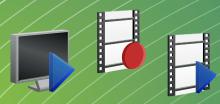

AvediaServer is a powerful multi-service platform that is central to any IPTV installation. It enables greater control of content and extends the viewing capabilities to your PC, Mac or tablet. With over 20 applications to help you launch, deliver and maintain your IPTV installation, integrating IPTV into your daily communications and delivering content whenever, wherever it is needed has never been simpler

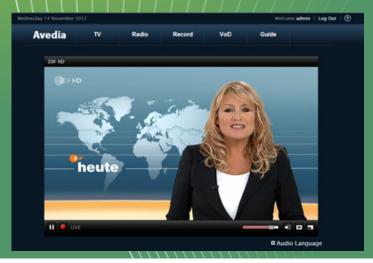

# Management

- Discover, manage and control Exterity IPTV devices and software clients
- Monitor the health of all Exterity IPTV devices and software clients on your network
- Configure and upgrade multiple IPTV devices simultaneously
- Control user access to applications and content
- Schedule or use external events to trigger actions on IPTV devices

#### Stream

- Create your own IPTV channels using existing content with an intuitive drag and drop interface
- Give users individual access to video content and the ability to play, pause and rewind

# Record

- Create scheduled or continuous recordings of IPTV network streams
- Store and distribute content from a central location
- Multi user access and control of recordings using permissions or Active Directory integration

# Playback

- Access streamed channels and VoD content on AvediaPlayer Receivers and AvediaPlayer Desktop
- Play content on PC and Mac with AvediaPlayer Desktop
- Customisable portal interface for multiple or individual endpoints to meet your organisations specific needs
- Playback on mobile devices via HLS streaming

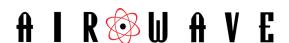

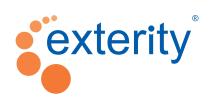

## Managing Your IPTV System

This set of applications allows you to manage, control and monitor your organisation's IPTV system from anywhere. It improves efficiency and enhances the use of your IPTV solution.

- Monitor the status and performance of IPTV channels on your network
- Specify and record system information for performance and event monitoring
- Control access to content using Exterity groups and profiles mechanism
- Manage user access to all applications
- Upgrade multiple devices simultaneously
- Host files such as firmware for other IPTV devices with the TFTP server
- Automate intricate or mundane tasks with triggers and macros functionality
  - Pre-configure a set of tasks to be activated by external devices or applications
  - Automatically trigger IPTV system control actions when specific events occur

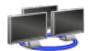

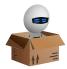

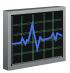

Director

Macro Builder

**Channel Monitor** 

# **Application examples**

Control multiple screens on large sites such as stadia or transport hubs. A simple web page containing a series of buttons triggers messages on screens depending on the event.

Corporate administrator is able to view and manage the latest addition to the head end product range, mass configure Exterity devices and schedule configuration changes.

Government department ensures that news channels are always available to politicians using the AvediaServer channel monitor.

#### Managing Client Interfaces

Manage how hardware and software clients interact with your IPTV system. The intuitive, application based interface makes it easy for users to quickly discover and use the rich set of functionality offered by AvediaServer.

- View the status of all clients and control what chanels they have access to via the administrator web interface
- Client access is through the AvediaServer portal which can be customised and tailored to match branding, usability and internationalisation requirements
- Access TV, VoD, radio channels or interactive information pages from an array of devices including AvediaPlayer Receivers and AvediaPlayer Desktop on a PC or Mac
- View EPG information and use this to select and play channels and trigger recordings
- Send messages to AvediaPlayer clients to provide on screen information for end users
- Trigger scheduled or repeating sequences of actions on AvediaPlayer Clients to fully control end user devices

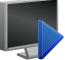

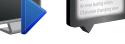

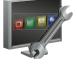

AvediaPlayer Desktop

Messaging

Portal Config

# Application examples

Student views on-demand recording of lecture using a PC or tablet.

Hotel receptionist sends messages to select guest rooms to advise that a conference starts at 12:00 pm via the messaging application.

Journalists are presented with a variety of applications enabling them to easily create recordings and play back news reports recorded the previous day.

# **Managing Content**

A set of management applications assist in uploading content on to the server and making it available to targeted users. Administrators can:

- Deliver an Electronic Programme Guide for use by client devices
- Upload content via FTP, USB or DVD/CD
- Restrict content access to groups of users using permissions
- Control client interface content access using Exterity Groups
- Create playlists of video content
- Play out scheduled IPTV channels using video content and playlists
- Create channel announcements for IPTV channels
- Schedule a repeated recording
- Automatically transfer completed recordings for playback or backup on AvediaServers, network drives or FTP servers
- Configure the AvediaServer for use with Motorola SecureMedia content encryption
- Set up the AvediaServer for operation with third party Property Management Systems

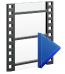

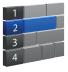

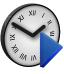

Video on Demand EP

EPG Server

Play

## **Application examples**

Teacher records a specific educational program at the same time every week.

Sports venue creates a recording to be available for on demand viewing. Ideal for sharing recorded content with journalists, players, managers, editors etc.

Police officer records sensitive interview and restricts access to parties involved in the case.

#### AvediaServer Platform

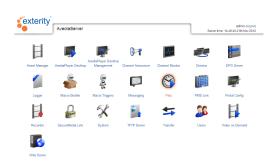

Manage the core settings of your server and user access to content and applications.

- Monitor and manage core system functions of your AvediaServer
- Web interface provides authenticated multi-user access
- Multiple server VoD sessions, customers can now scale beyond the capacity of a single server by adding slave servers
- Specify and record system information for performance and event monitoring
- Create and manage user profiles and capabilities
- Control user access and interaction with local profiles or with Active Directory integration

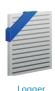

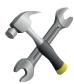

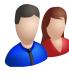

Syste

User

# **Application examples**

Employees can log in to the AvediaServer using their Active Directory domain password to access their restricted content.

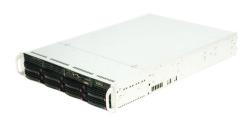

## **API**

API based architecture now allows for customisation, integration and control of services from third party devices and applications giving users complete flexibility.

# AvediaServer Version 4.2 | 2012 11 23

# **Application Matrix**

Each AvediaServer module offers a specific combination of applications, providing organisations with a wide range of features and functionality.

| Aved                                                                                                    | liaServer                             |                                                                                                    |          |          |          |          |          |          |          |
|----------------------------------------------------------------------------------------------------|---------------------------------------|----------------------------------------------------------------------------------------------------|----------|----------|----------|----------|----------|----------|----------|
| Applications                                                                                                    |                                       |                                                                                                    | m6005    | m6010    | m6102    | m6110    | m6120    | m6150    | m6220    |
| Content Bandwidth                                                                                                    |                                       |                                                                                                    |          |          | 25 Mbps  | 60 Mbps  | 200 Mbps | 500 Mbps | 200Mbps  |
| IPTV S                                                                                                    | System Management                     |                                                                                                    | I        | 1        | T        |          |          | 1        |          |
|                                                                                                    | Director                              | Monitor and manage Exterity IPTV devices                                                                              | ✓        | <b>√</b> | ✓        | ✓        | ✓        | <b>√</b> | ✓        |
| **                                                                                                    | Channel Monitor                       | Monitor the status of all or some of the IPTV channels on your network                                                | <b>√</b> | <b>√</b> | <b>√</b> | <b>√</b> | <b>✓</b> | <b>✓</b> | ✓        |
|                                                                                                    | TFTP Server                           | Store and serve files such as firmware and other resources for IPTV devices                                           | <b>✓</b> | <b>✓</b> | <b>✓</b> | <b>✓</b> | <b>✓</b> | <b>✓</b> | ✓        |
|                                                                                                    | Macro Builder                         | Create actions to be performed on devices by specified triggers                                                       | <b>√</b> | <b>√</b> | <b>√</b> | <b>√</b> | <b>√</b> | <b>√</b> | ✓        |
| 6                                                                                                    | Macro Triggers                        | Allows you to specify an action or sequence of actions carried out in response to a triggering event                  | <b>✓</b> | <b>✓</b> | <b>✓</b> | <b>✓</b> | <b>✓</b> | <b>✓</b> | <b>√</b> |
|                                                                                                    | AvediaPlayer<br>Desktop<br>Management | Built in AvediaPlayer Desktop allows clients to view content and create recordings from the available channel content |          | <b>✓</b> | <b>✓</b> | <b>✓</b> | <b>✓</b> | <b>✓</b> |          |
| Conte                                                                                                    | nt Management                         |                                                                                                    |          |          |          |          |          |          |          |
| 97                                                                                                    | Channel Announcer                     | Enable other IPTV devices to detect content by creating SAP announcements                                             | ✓        | <b>√</b> | <b>✓</b> | <b>√</b> | <b>√</b> | <b>√</b> | <b>√</b> |
| 3                                                                                                    | EPG Server                            | Collect and manage the channel data used to display<br>Programme Guides on client devices                             |          | <b>✓</b> | <b>✓</b> | <b>✓</b> | <b>√</b> | <b>√</b> |          |
|                                                                                                    | SecureMedia Link                      | Configure the server for use with Motorola SecureMedia content encryption                                             |          | <b>✓</b> | <b>✓</b> | <b>√</b> | <b>√</b> | <b>√</b> |          |
|                                                                                                    | PMS Link                              | Configure the AvediaServer for operation with a PMS                                                                   |          | <b>√</b> | <b>√</b> | <b>√</b> | <b>√</b> | <b>√</b> |          |
| 1                                                                                                    | Video on Demand                       | Manage content for on demand availability                                                                             |          |          | <b>√</b> | <b>√</b> | <b>√</b> | <b>√</b> |          |
|                                                                                                    | Play                                  | Stream content on custom channels                                                                                     |          |          | <b>✓</b> | <b>✓</b> | <b>✓</b> | <b>✓</b> |          |
|                                                                                                    | Asset Manager                         | Import, edit and configure all stored content                                                                         |          |          | <b>✓</b> | <b>✓</b> | <b>✓</b> | <b>✓</b> |          |
| <b>5</b>                                                                                                    | Transfer                              | Asset and recording transfer control options                                                                          |          |          | <b>✓</b> | <b>✓</b> | <b>✓</b> | <b>✓</b> | <b>√</b> |
|                                                                                                    | Recorder                              | Create and manage recordings from network channels                                                                    |          |          |          | <b>√</b> | <b>√</b> |          | <b>√</b> |
| Client                                                                                                    | Interfaces                            |                                                                                                    |          |          |          |          |          |          |          |
|                                                                                                    | AvediaPlayer<br>Desktop               | Play back channels and content on your PC or Mac                                                                      |          | <b>✓</b> | <b>✓</b> | <b>✓</b> | <b>✓</b> | <b>✓</b> |          |
| Production of the State of State of Sta | Messaging                             | Display configurable messages on specified devices                                                                    |          | <b>✓</b> | <b>✓</b> | <b>✓</b> | <b>✓</b> | <b>√</b> |          |
|                                                                                                    | Portal Config                         | Configure the server to provide services through Exterity receivers                                                   |          | <b>✓</b> | <b>✓</b> | <b>✓</b> | <b>✓</b> | <b>✓</b> |          |
| 8                                                                                                    | Web Server                            | Upload and host a simple website on the AvediaServer                                                                  |          | <b>√</b> | <b>√</b> | <b>√</b> | <b>√</b> | <b>✓</b> |          |
| Avedi                                                                                                    | aServer Platform                      |                                                                                                    |          |          |          |          |          |          |          |
| X                                                                                                    | System                                | Monitor and manage the basic functions of the AvediaServer                                                            | <b>✓</b> | <b>✓</b> | <b>✓</b> | <b>✓</b> | <b>✓</b> | <b>✓</b> | <b>√</b> |
| SC                                                                                                    | Users                                 | Create and manage user profiles and capabilities                                                                      | <b>√</b> | <b>√</b> | <b>√</b> | <b>√</b> | <b>√</b> | <b>√</b> | <b>√</b> |
|                                                                                                    | Logger                                | Specify and record system information for performance and event monitoring                                            | <b>√</b> | <b>✓</b> | <b>√</b> | <b>√</b> | <b>√</b> | <b>√</b> | <b>√</b> |

Headquarters

Ridge Way

KY11 9JD

Hillend Industrial Park

Dalgety Bay, UK

w: www.exterity.com

e : info@exterity.com

Regional offices in Atlanta, Dubai, Hong Kong, Johannesburg, Luton and Paris